# kaspersky

### Weitere Möglichkeiten zur Aktivierung: Hinweis:

- ∙ Scannen Sie den QR-Code mit Ihrer Handykamera und folgen Sie der Anleitung oben
- ∙ Oder geben Sie Ihren Code in der jeweiligen App für Windows®, Android™ oder Mac® ein

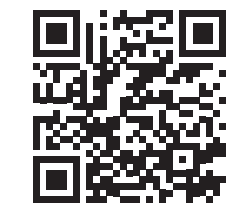

Der Lizenzzeitraum kann beginnen, sobald Sie Ihren Aktivierungscode in My Kaspersky eingeben. Der Code ist bis 2026 gültig. Die Anzahl der Geräte, die geschützt werden können, ist auf der Auftragsbestätigung bzw. Rechnungg angegeben.

# FAQ – Häufig gestellte Fragen

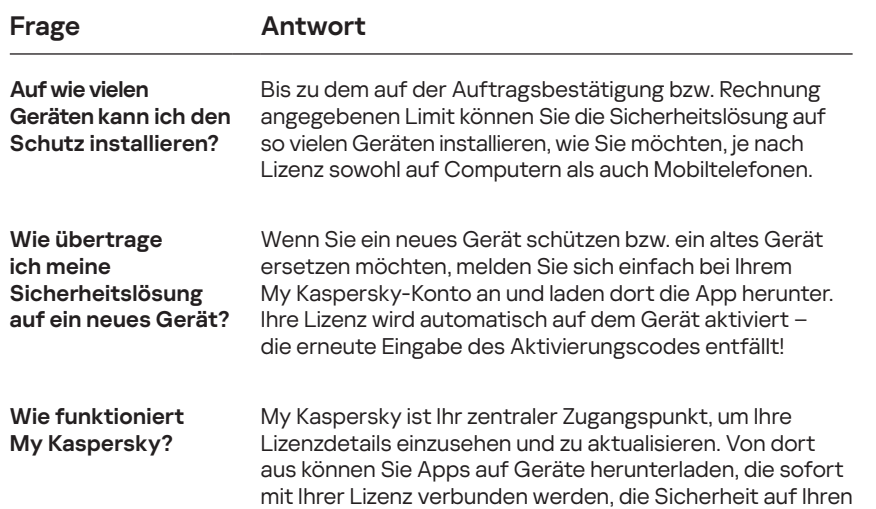

Geräten verwalten und vieles mehr.

# Ihren Schutz ganz einfach aktivieren!

Sobald Sie den Aktivierungscode in Ihrem My Kaspersky-Konto hinterlegt haben, können Sie ihn getrost vergessen! Wenn Sie das nächste Mal ein Gerät zu Ihrer Lizenz hinzufügen möchten, brauchen Sie sich nur noch anzumelden.

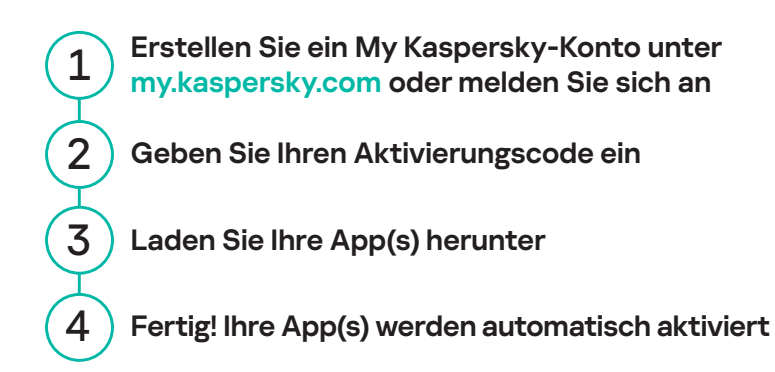

## **Allgemeine Informationen:** www.kaspersky.de

www.securelist.com

### **Ansprechpartner:**

Kaspersky Labs GmbH, Despag-Straße 3, 85055 Ingolstadt, **Deutschland** info@kaspersky.de

**Hinweis:** Kaspersky behält sich das Recht vor, die Benutzeroberfläche der App ohne vorherige Ankündigung zu ändern. Die neueste Version kann unter my.kaspersky.com heruntergeladen werden.

© 2022 Kaspersky Labs GmbH. Eingetragene Markenzeichen und Handelsmarken sind das Eigentum ihrer Besitzer. Windows ist eine registrierte Marke der Microsoft Corporation in den USA und/oder anderen Ländern. Mac und macOS sind eingetragene Marken von Apple Inc.. Android ist eine Marke von Google Inc.. IOS ist eine eingetragene Marke oder eine Marke von Cisco Systems, Inc. und/oder seinen Tochterunternehmen in den USA und bestimmten anderen Ländern.

GBD-9908 Q3/22 V1